## Help, I Forgot my MyEd password

1. Logging In

The MyEdBC w[ebsite is https://www.myeducation.gov.bc.ca/aspen/lo](https://www.myeducation.gov.bc.ca/aspen/logon.do)gon.do

## **You must use a laptop or desktop computer to initialize your Login account.**

- Note: Most smartphones and some computers may have a server firewall or popup blockers that prevent access to the website.
	- Pop Ups should be enabled for some features of the site to work properly.

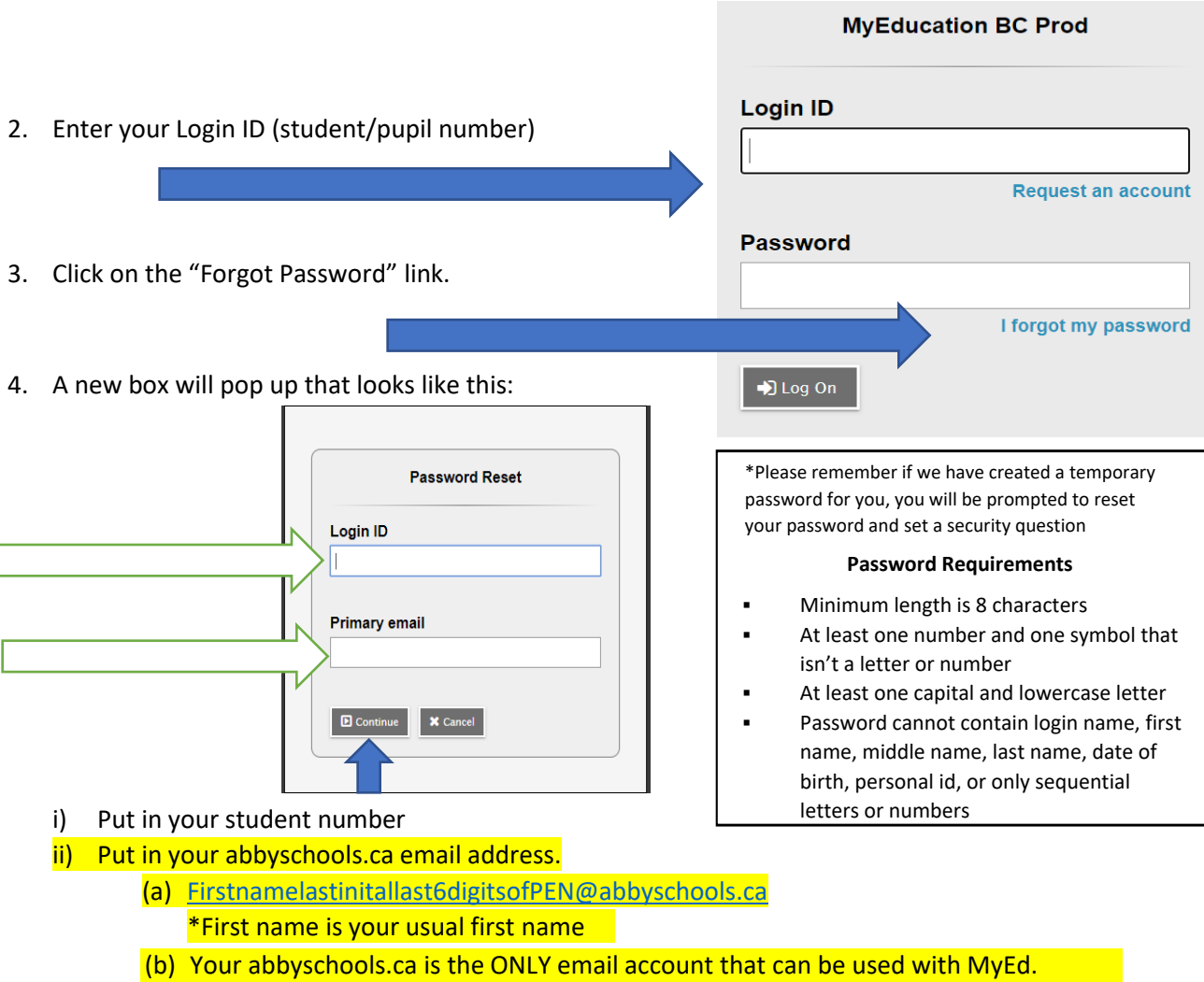

- iii) Click CONTINUE
- iv) You will receive a pop up window with a security questions you chose when you set up your account. You must answer with the same answer you supplied before.
- 5. Once logged on, you will be able to:
	- View, and print your report card
	- view your current reports
	- view basic demographic information